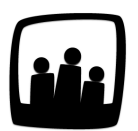

## **Comment ajouter des sous-projets de manière automatique ?**

Lorsque nous créons de nouveaux projets dans Opentime, il arrive que les sousprojets associés reviennent de manières récurrentes. Est-il possible d'ajouter ses sous-projets automatiquement à la création d'un projet ?

99

Vous pouvez définir des sous-projets à créer en seulement quelques clics lors de la mise en place d'un projet.

Tout d'abord, il vous faut définir la liste des sous-projets récurrents :

- Rendez-vous dans **Configuration** → **Paramétrage** → **Editer le fichier de paramètres**
- Rendez-vous à la clé de paramétrage **parent\_project**
- Dans la case en face du paramètre, renseignez les noms des sous-projets entre **guillemets simples et avec un espace** entre chaque nom : **'sous-projet1' 'sous-projet2' 'sousprojet3' '...'**
- N'oubliez pas de **sauvegarder** en bas de page

Rendez-vous désormais dans **Configuration** → **Projets**.

Lorsque vous cliquez sur le nom d'un projet, sa fiche s'ouvre et sous le bouton vert **Sauvegarder**, vous pouvez trouver un **rectangle bleu**. Dans ce rectangle, vous retrouvez la **liste de vos sousprojets**.

Vous n'avez plus qu'à les sélectionner dans la liste déroulante et cliquer sur **Créer les sousprojets**. Ces derniers ont automatiquement été ajoutés à votre projet.

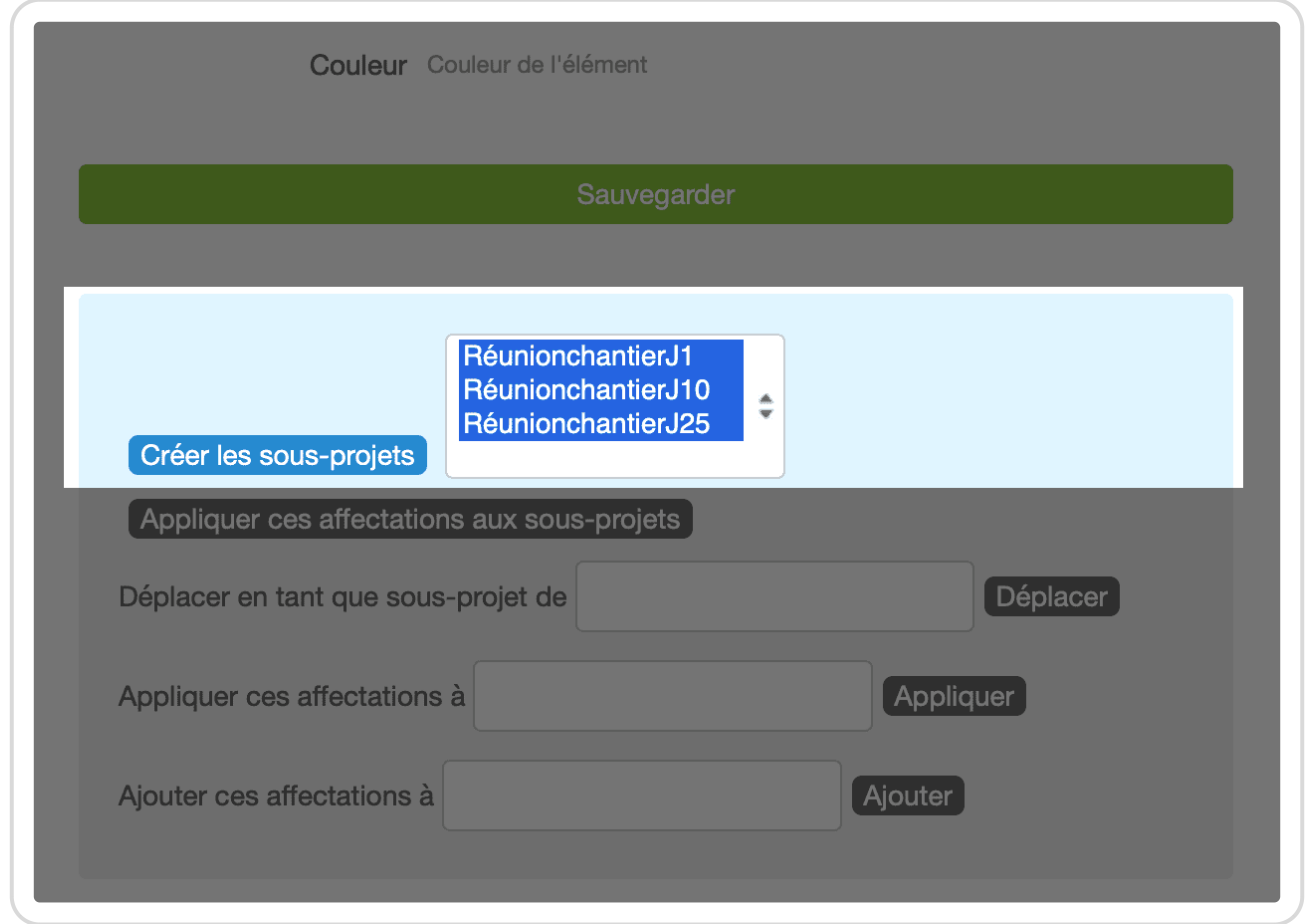

Créer les sous-projets avec la fiche Projet

Vous pouvez choisir de Créer seulement un sous-projet en cliquant dessus dans la liste et en cliquant sur le bouton **Créer les sous-projets**. Vous pouvez également sélectionner plusieurs sous-projets ou tous en cliquant su le premier et en faisant glisser votre souris.

Si vous souhaitez créer des sous-projets simultanément qui sont dispersés dans la liste, cliquez sur le premier et maintenez la touche **CTRL** enfoncée puis cliquez sur le prochain à sélectionner. Si vous êtes sur un Mac, il s'agit de la touche **COMMAND**. Cliquez ensuite sur **Créer les sous-projets**.

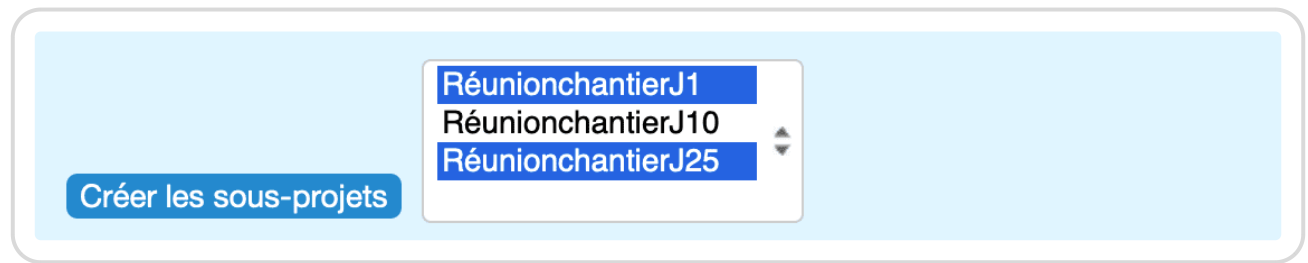

Sélectionner des sous-projets dispersés

Lorsque vous cliquez sur le bouton Créer les sous-projets , la sauvegarde se fait automatiquement et vous êtes de retour sur la liste des projets dans laquelle vous pouvez vérifier la création des sous-projets automatiques !

Sous-projets créés automatiquement

Extrait de l'aide en ligne du site [Opentime.fr](http://opentime.fr/)

Pour plus d'infos, contactez l'équipe Opentime à [support@opentime.net](mailto:support@opentime.net) ou au 03 20 06 51 26